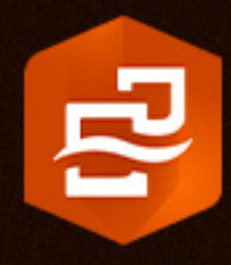

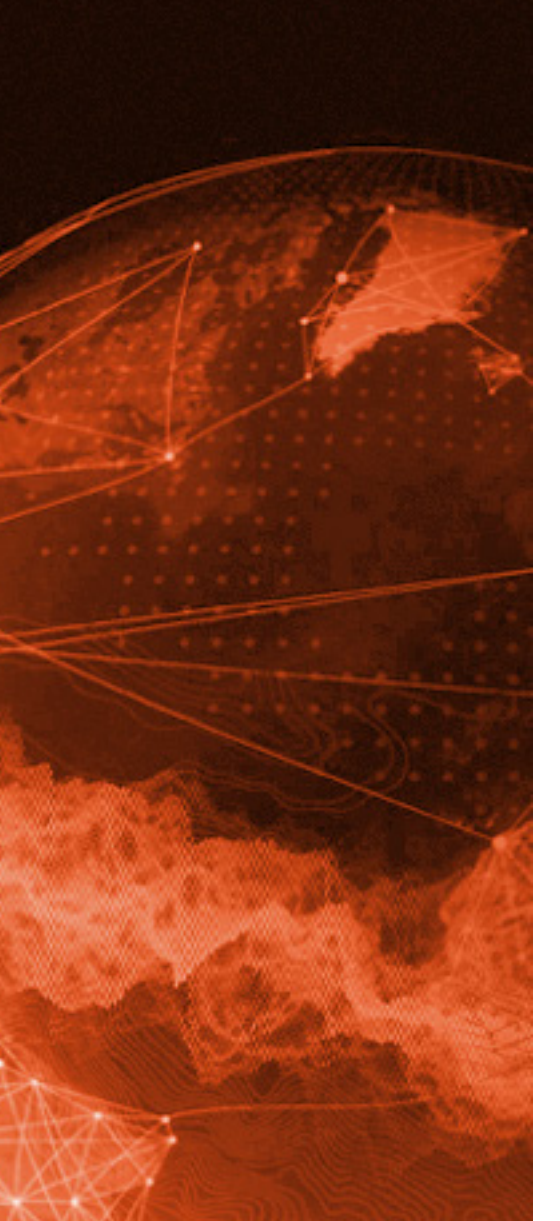

2023 년 4 월

# Insights in ArcGIS Online 구현 가이드

Insights in ArcGIS Online 설정을 위한 필수 작업 및 모범 사례

### 작업 체크 리스트

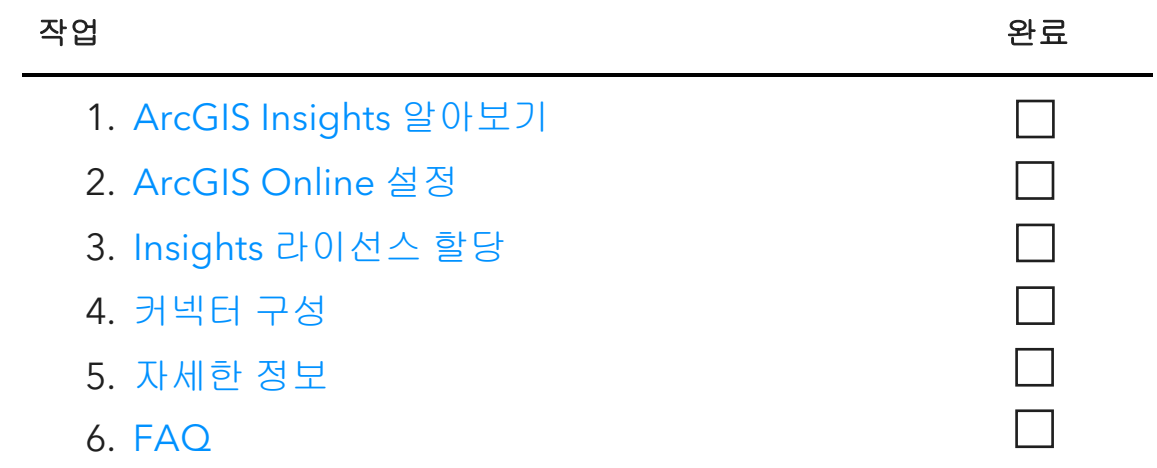

### <span id="page-2-0"></span>1. ArcGIS Insights 알아보기

기관에서 Insights in ArcGIS Online 사용을 시작하기로 결정해 주셔서 감사합니다. GIS 경험이 거의 없거나 전혀 없어도 사용하는 데 문제없으며 Esri 의 대표적인 시각적 공간 분석 소프트웨어부터 시작하시면 됩니다.

ArcGIS Insights 는 데이터 시각화 및 분석을 결합하여 의사결정을 가속화합니다. Insights with ArcGIS Online 배포는 SaaS(Software as a Service) 제품을 통해 클라우드에서 매핑 및 분석을 제공합니다.

#### 신속한 분석

Insights 는 인터랙티브 차트 및 맵 구성부터 고급 분석에 이르기까지 다양한 산업 분야에서 사용되는 여러 기능을 갖추고 있습니다. 아래에서는 실제 시나리오의 작은 샘플과 함께 가이드 실습을 찾을 수 있습니다. 지금 실습을 검토하고 이 가이드의 설정 작업을 완료한 후 다시 돌아갈 수 있습니다.

- 데이터 시각화 공간 및 비공간 시각화는 원시 데이터를 탐색 및 해석 가능한 형식으로 변환하도록 도와줍니다. 캐나다 오타와 시의 [교통사고를](https://learn.arcgis.com/en/projects/get-started-with-arcgis-insights/) 분석하는 데 인터랙티브 맵 및 차트를 사용할 수 있는 방법을 알아보세요.
- 고급 분석 Insights 를 사용하면 데이터 시각화에서 링크 분석 및 고급 통계 방법 등의 분석 기술로 빠르게 이동할 수 있습니다. 전 세계 난민 [위기를](https://learn.arcgis.com/en/projects/understand-the-refugee-crisis-with-link-analysis/) 분석하는 데 Insights 의 링크 분석을 사용하는 방법을 알아보세요.
- 인터랙티브 보고서 분석을 마친 후에는 주요 이해 관계자에게 결과를 보고하는 것이 중요한 경우가 많습니다. Insights 에서는 분석을 인터랙티브 보고서로 공유하여 이해 관계자가 결과를 살펴보고 더 많은 통찰력을 얻도록 할 수 있습니다. [보고서를](https://learn.arcgis.com/en/projects/create-a-report-in-arcgis-insights/) 생성하는 방법을 알아보거나 [Insights](https://doc.arcgis.com/en/insights/gallery/) 갤러리를 사용하여 실제 사례를 확인하세요.

[Learn ArcGIS](https://learn.arcgis.com/en/gallery/#?t=lesson&p=insights) 에서 더 많은 Insights 튜토리얼 찾기

#### ArcGIS 무료 평가판

아직 Insights 에 대해 고민 중이시라면 [ArcGIS](https://www.esri.com/en-us/arcgis/trial) 무료 평가판에 등록하실 수 있습니다. 21 일 평가판에는 ArcGIS Online 및 Insights 라이선스에 대한 접근 권한이 포함되어 있습니다.

# 2. ArcGIS Online 설정

<span id="page-3-0"></span>기관에서 Insights 를 사용하기로 결정했으므로 ArcGIS Online 을 설정해야 합니다.

Insights in ArcGIS Online 은 ArcGIS Online 기관을 통해 라이선스가 부여되었습니다. ArcGIS Online 설정에 대한 자세한 내용은 [ArcGIS Online](https://assets.esri.com/content/dam/esrisites/en-us/media/pdf/implementation-guides/implement-arcgis-online.pdf) 구현 가이드를 참고하세요. 전체 가이드를 확인할 필요 없이 구독 활성화(4 페이지) 및 구성원 추가(8 페이지) 단계만 따르면 됩니다. Insights 의 구체적인 라이선싱 요구 사항에 대한 자세한 내용은 이 가이드의 후반부에서 다룹니다.

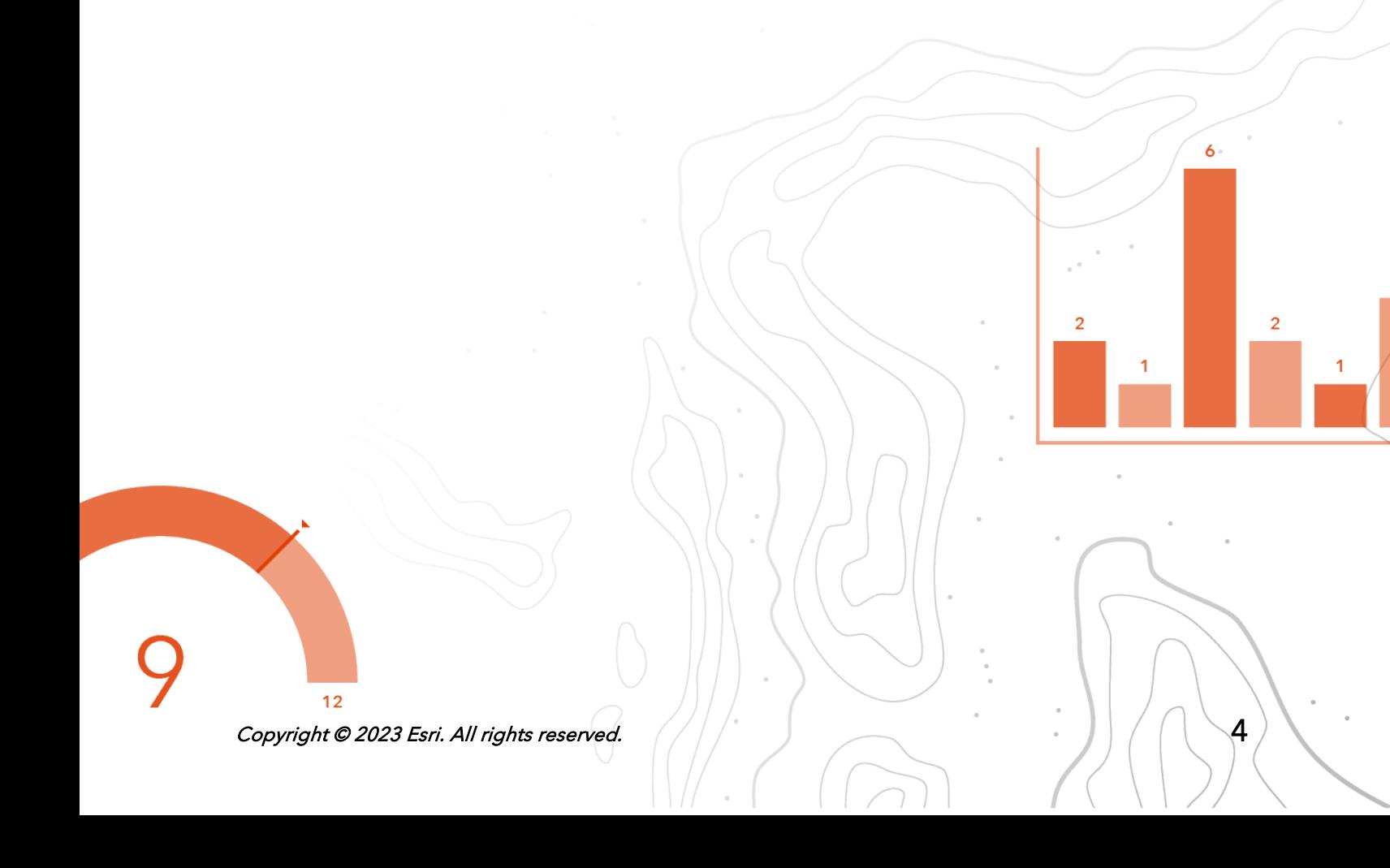

### <span id="page-4-0"></span>3. Insights 라이선스 할당

기관의 구성원이 Insights 를 사용할 수 있으려면 필요한 사용자 유형, 역할 및 라이선스가 부여되어야 합니다. ArcGIS Online 관리자는 기관에 대해 [사용자](https://doc.arcgis.com/en/arcgis-online/administer/manage-members.htm) 유형 및 역할을 관리하고 [라이선스를](https://doc.arcgis.com/en/arcgis-online/administer/manage-licenses.htm) 할당할 수 있습니다.

참고: 기관에 Insights 라이선스가 없거나 추가 라이선스를 구매해야 하는 경우 Esri 계정 관리자 또는 Esri [영업](https://www.esri.com/en-us/contact#c=us&t=1) 팀에 문의하여 지원을 요청하세요.

기관의 각 Insights Analyst 는 다음 중 하나가 있어야 합니다.

- 사용자 유형 Creator 또는 GIS Professional
- 역할 Publisher, Facilitator 또는 Administrator
- 라이선스 Insights 라이선스

참고: Insights 에는 관리자만 사용할 수 있는 기능이 몇 가지 있습니다. 따라서 관리자 역할이 있는 기관 구성원 1 명 이상에게 Insights 라이선스를 할당하는 것이 모범 사례입니다.

필요한 사용자 유형, 역할 및 라이선스가 할당된 기관 구성원은 이제 Insights 에 접근하고 [로그인할](https://doc.arcgis.com/en/insights/latest/get-started/access-insights.htm) 수 있습니다.

참고: Insights 를 사용하는 데 필요한 라이선스가 없는 기관 구성원도 viewer 로서 Insights 에 계속 접근할 수 있습니다. 기관 구성원은 Insights 를 viewer 모드로 열고 해당 구성원과 공유된 보고서 및 워크북을 볼 수 있습니다.

구매와 관련된 자세한 내용 및 지원은 Esri [영업](https://www.esri.com/en-us/contact#c=us&t=1) 팀에 문의하세요.

Insights 에서 [라이선싱에](https://doc.arcgis.com/en/insights/latest/administer/administer-insights.htm) 대한 자세한 정보

## 4. 커넥터 구성

<span id="page-5-0"></span>기관이 특정 커넥터에서 데이터에 접근하려면 추가적인 구성이 필요할 수도 있습니다.

- Microsoft OneDrive 및 SharePoint 커넥터 Microsoft OneDrive 및 Microsoft SharePoint 는 많은 기관의 중요한 데이터 저장소입니다. Microsoft 365 관리자는 [Microsoft Azure](https://links.esri.com/register-insights-azure) 를 통해 Insights 를 등록해야 [OneDrive](https://doc.arcgis.com/en/insights/latest/get-started/create-onedrive-connection.htm) 또는 [SharePoint](https://doc.arcgis.com/en/insights/latest/get-started/create-sharepoint-connection.htm) 에 연결할 수 있습니다.
- ArcGIS public Insights 내에서 ArcGIS Online 의 공개데이터에 접근할 수 있습니다. Insights 에서 ArcGIS 공개데이터를 사용하려면 기관 외부에서 콘텐츠를 검색할 수 있어야 합니다.

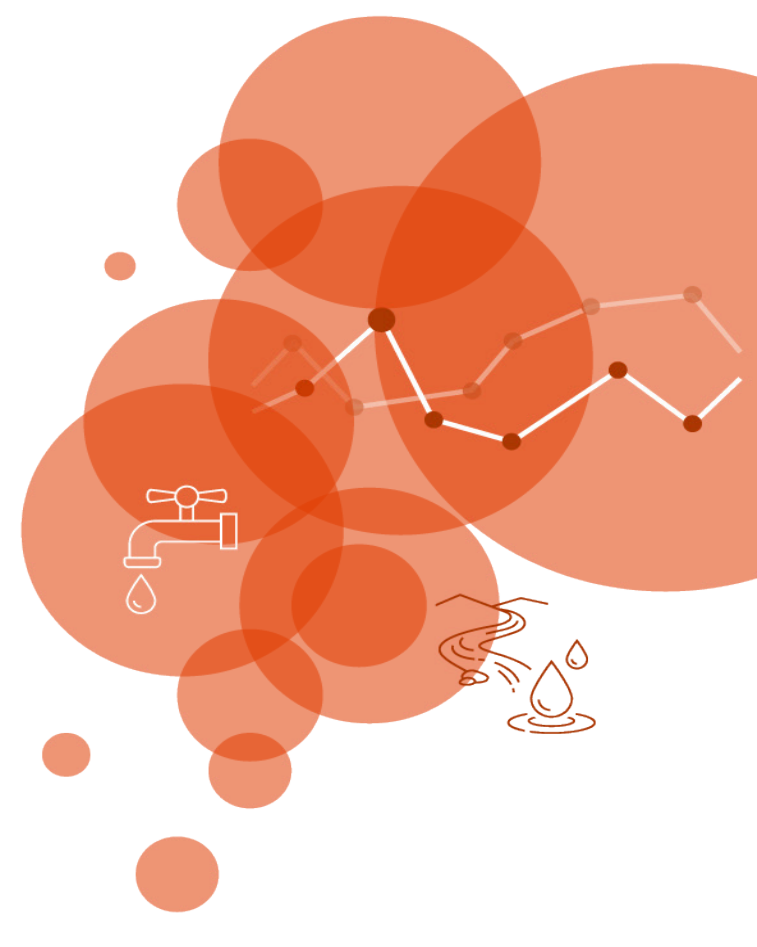

### <span id="page-6-0"></span>자세한 정보

축하합니다! 이 가이드의 단계를 잘 따라오셨다면 Insights in ArcGIS Online 을 기관에 성공적으로 배포한 것입니다.

이 섹션의 리소스를 통해 문제를 해결하고 질문에 답변하며 추가 교육 과정을 찾을 수 있습니다.

- Insights 배포 프로세스를 완료했으므로 [ArcGIS Insights](#page-2-0) 알아보기 섹션의 리소스를 다시 방문할 수 있습니다.
- [Learn ArcGIS](https://learn.arcgis.com/en/gallery/) 갤러리에는 ArcGIS 에 대해 자세히 알 수 있는 튜토리얼, 기사, 스토리, 비디오 컬렉션이 포함되어 있습니다. 여기에는 특정 항목에 대한 관련 리소스의 [튜토리얼](https://learn.arcgis.com/en/gallery/#?t=path&p=insights) [시리즈도](https://learn.arcgis.com/en/gallery/#?t=path&p=insights) 포함됩니다.
- [ArcGIS Insights](https://www.esri.com/en-us/arcgis/products/arcgis-insights/resources) 리소스 페이지를 탐색하여 추천 학습 자료, 블로그, 문서 등을 찾아보세요.
- [ArcGIS Insights](https://doc.arcgis.com/en/insights/latest/get-started/get-started.htm) 도움말은 일반적으로 소프트웨어를 사용하는 방법과 특정 작업을 수행하는 방법에 대해 알아볼 수 있는 주요 리소스입니다. 키워드로 검색하여 [새로운](https://doc.arcgis.com/en/insights/latest/get-started/whats-new.htm) 기능 및 [자주](https://doc.arcgis.com/en/insights/latest/get-started/faq.htm) 묻는 질문 등의 문서를 찾을 수 있습니다.
- Esri [커뮤니티](https://community.esri.com/t5/arcgis-insights/ct-p/arcgis-insights)(GeoNet)에서 ArcGIS Insights 커뮤니티에 가입하세요. 여기에서는 다른 Insights 사용자 및 Esri 직원과의 토론에 참여하거나, 질문하거나, 나중에 사용하고 싶은 기능에 대한 아이디어를 제출할 수 있습니다. Insights 팀에서 직접 제공하는 뉴스를 더 보고 싶으시다면 [ArcGIS Blog](https://www.esri.com/arcgis-blog/?s=#&products=insights) 를 팔로우하세요.
- Esri 를 비롯한 GIS 커뮤니티는 [ArcGIS Living Atlas of the World](https://livingatlas.arcgis.com/en/) 에서 즉시 사용할 수 있는 수천 개의 데이터셋을 공유합니다. Living Atlas 는 과거 인구 조사 데이터에서 실시간 센서 네트워크 및 지구 관측에서 파생된 환경 조건까지 모든 사항을 다룹니다.
- 기술적인 문제는 Esri [기술지원에](https://www.esri.com/en-us/contact#c=us&t=5), 라이선싱 관련 질문은 Esri [영업](https://www.esri.com/en-us/contact#c=us&t=1) 팀에 문의하세요.

#### <span id="page-7-0"></span>FAQ

#### Insights 는 어떻게 구매하나요?

Esri 계정 관리자나 Esri [영업](https://www.esri.com/en-us/contact#c=us&t=1) 팀에 문의하여 ArcGIS Insights 라이선스를 구매할 수 있습니다.

#### Insights with ArcGIS Enterprise 를 사용할 수 있나요?

예. Insights 는 ArcGIS Online 또는 ArcGIS Enterprise 로 배포하거나 데스크톱 응용프로그램으로 배포할 수 있습니다.

#### Mac 에서 Insights 를 사용할 수 있나요?

기관의 구성원은 macOS 컴퓨터를 포함하여 지원되는 웹 [브라우저를](https://doc.arcgis.com/en/insights/latest/administer/supported-browsers.htm) 통해 Insights in ArcGIS Online 에 접근할 수 있습니다.

Insights 데스크톱은 모든 Insights 사용자에게 제공되며 macOS [컴퓨터에](https://doc.arcgis.com/en/insights/latest/get-started/install-insights-desktop.htm) 설치할 수 있습니다.

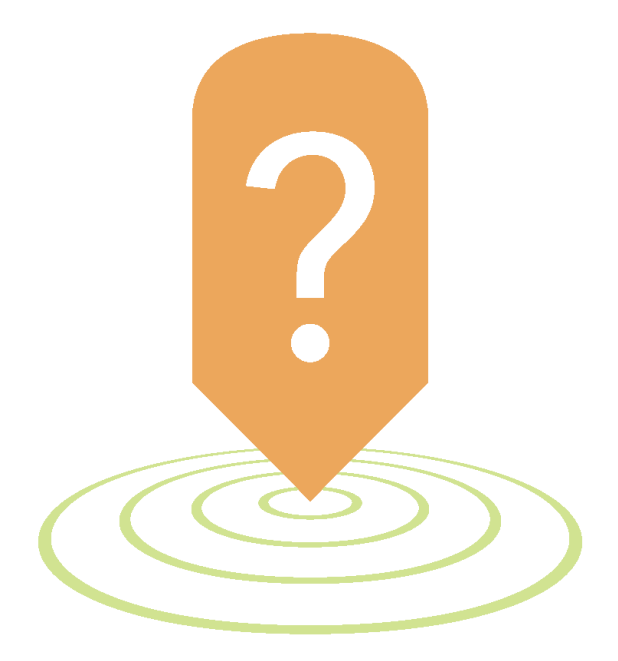